**วิธีการตรวจสอบเวลาเรียนไมครบ 80% (ตัวอยางภาคการศึกษาที่ 1/2566)**

**1. นักศึกษาคลิกเขาสูระบบ : ระบุรหัสประจำตัว และรหัสผาน**

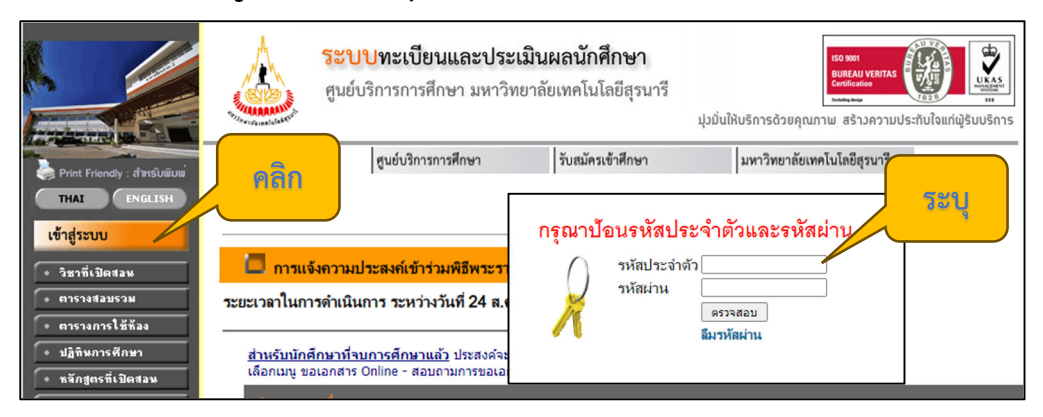

## **2. คลิกเมนูตรวจสอบเวลาเรียน**

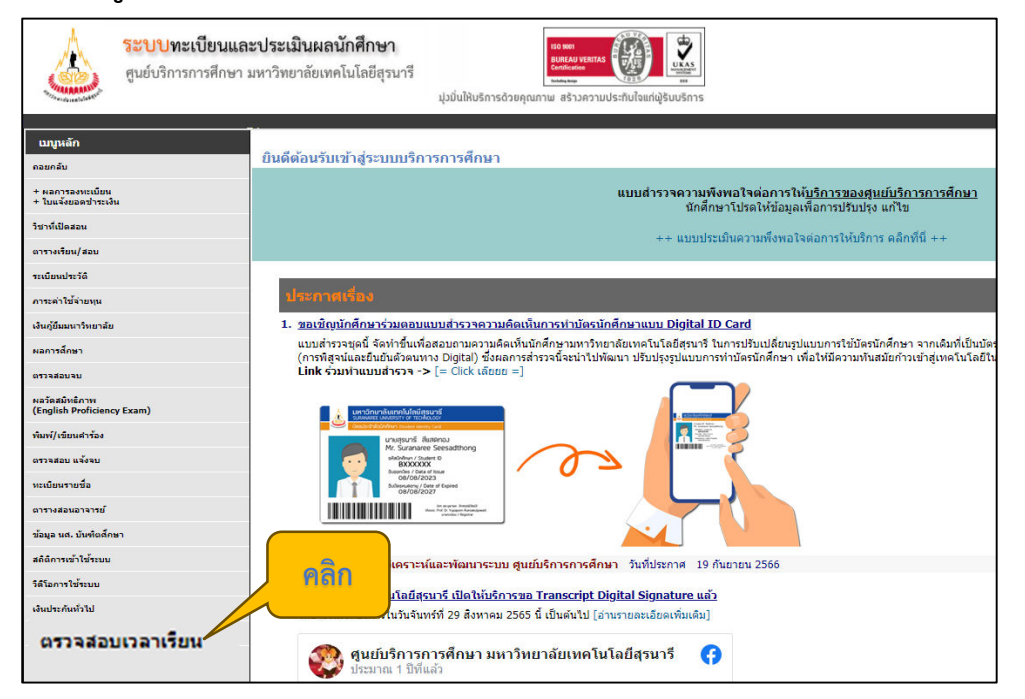

**3. จะปรากฏขอมูลรายวิชาที่มีเวลาเรียนไมครบ 80% ภาคการศึกษาที่ 1/2566**

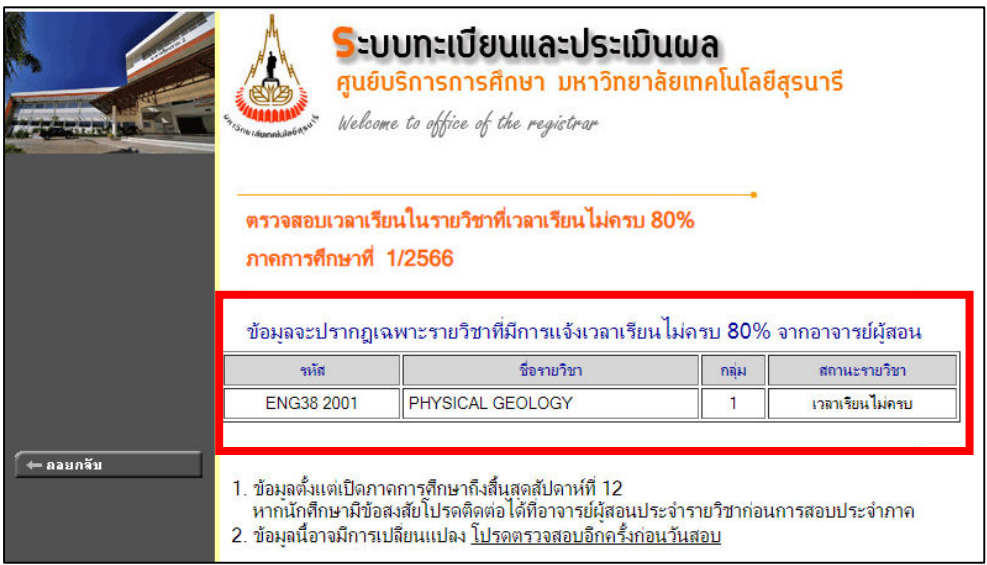